# **RCE Generation 3: Example Project: Building and Running: Firmware**

### Introduction

This confluence page describes how to build and update the firmware. For this project, there are two flavors of firmware: "Simple" and "PGP".

# **Licensing**

If you are building on a SLAC server:

\$ cd /u1/ExampleRceProject/firmware

\$ source setup\_env.csh

If you are building on a remote server, you (or your IT department) will be responsible for setting up the FLEX\_LM licensing server and install Vivado software

ന **Vivado Version**

Currently, all firmware targets are locked to Vivado Version 2014.4 and will not build if otherwise.

# Creating a build output directory

Before running the Makefile, a build directory needs to be created:

\$ cd /u1/ExampleRceProject/firmware

\$ mkdir build

#### **Build Directory Not Included in SVN Checkout**

A build directory is not included in the SVN checkout since some users build their software on a network drive (Example: AFS, NFS, and etc) and want to soft-link their build directory to a local hard drive mount point.

### Building SimpleDpm and SimpleDtm Firmware

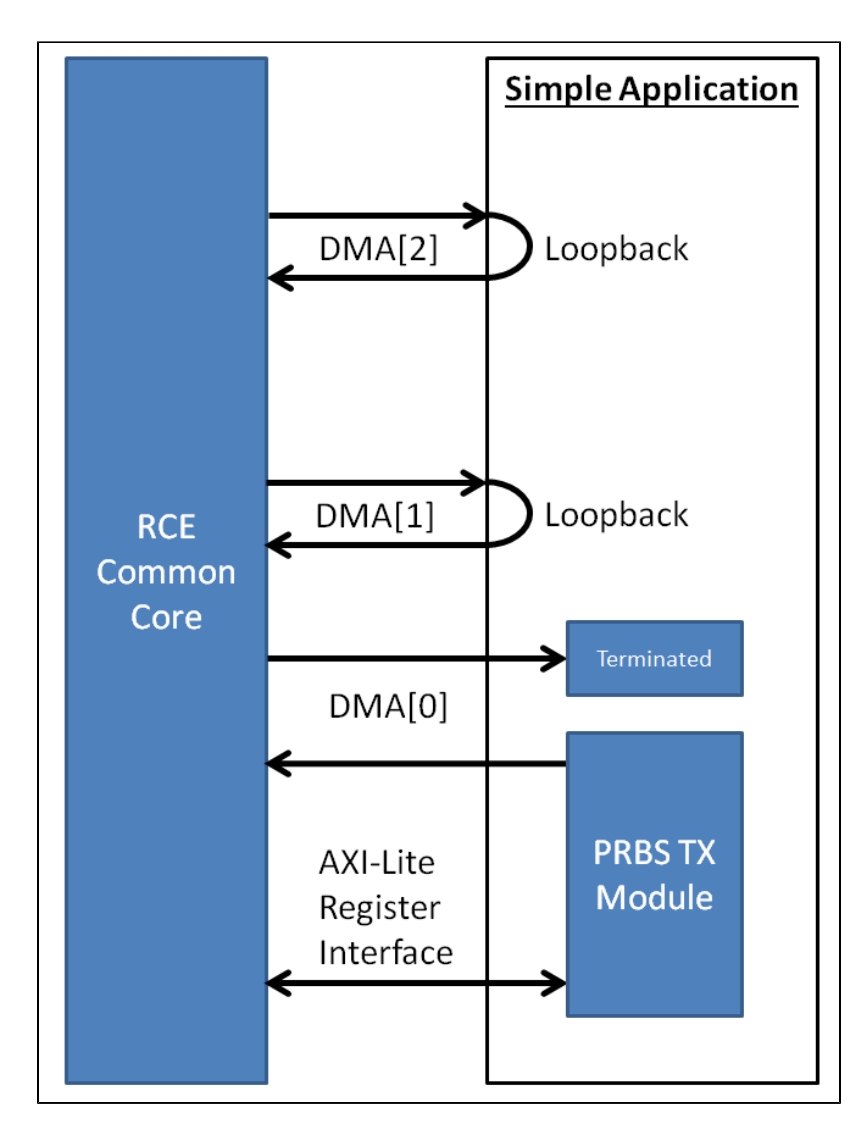

This is a simple example firmware that has no high speed IOs interfaces. DMA[2:1] are configured as loopback DMA channels. The outbound DMA[0] channel is terminated to prevent back pressure if sent from software. The inbound DMA[0] channel is connected to a PseudoRandom Binary Sequence generator (PRBS TX). By default, the PRBS TX module is constantly generating data on the inbound DMA[0] channel.

The following are the steps for building the firmware .bit image files:

\$ cd /u1/ExampleRceProject/firmware/target/SimpleDpm/

\$ make

\$ cd /u1/ExampleRceProject/firmware/target/SimpleDtm/

\$ make

### Building PgpDpm and PgpDtm Firmware

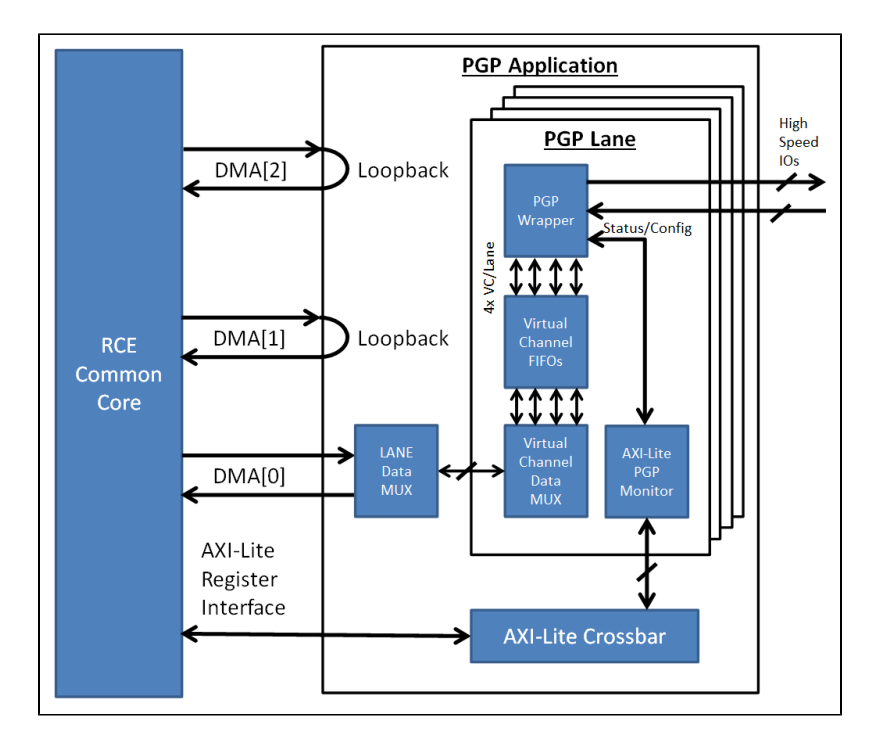

This is example firmware that uses the high speed IOs interfaces on the RTM. The communication protocol for the high speed IOs is [Pretty Good Protocol](https://confluence.slac.stanford.edu/download/attachments/192207763/pgp2_design.pdf?version=1&modificationDate=1436994906000&api=v2)  [\(PGP\).](https://confluence.slac.stanford.edu/download/attachments/192207763/pgp2_design.pdf?version=1&modificationDate=1436994906000&api=v2) DMA[2:1] are configured as loopback DMA channels. Inbound and outbound DMA[0] channel are connected to a data multiplexer/demultiplexer, which multiplexes the data to/from the different PGP lanes. Each PGP lane has a data multiplexer/demultiplexer, which multiplexes the data to/from the different PGP virtual channels within a lane. In between the virtual channel data multiplexer/demultiplexer and the PGP IP core wrapper are FIFOs for buffering. Also attached to the PGP IP core wrapper is a AXI-Lite PGP monitor, which monitors the status and configures the PGP IP core wrapper. All the AXI-Lite PGP monitor modules are connected to a AXI-Lite crossbar module. The AXI-Lite crossbar handles arbitration between the different AXI-Lite slave register modules and the AXI-Lite master software register interface. So that this example doesn't require a RTM, each PGP lane will be configured in loopback module in software. There are a total of 12 high speed PGP links for the DPM and 1 high speed PGP link for the DTM. The PGP link speeds are all configured for 3.125 Gbps.

The following are the steps for building the firmware .bit image files:

\$ cd /u1/ExampleRceProject/firmware/target/PgpDpm/

\$ make

\$ cd /u1/ExampleRceProject/firmware/target/PgpDtm/

```
$ make
```
The application register mapping for this firmware is as followed:

Address[0xBFFFFFFF:0x80000000] = [RCE Common](https://confluence.slac.stanford.edu/download/attachments/192207763/RceCommon.cpp?version=1&modificationDate=1441822205000&api=v2)

Address[0xA000FFFF:0xA0000000] = [PGP Monitor,](https://confluence.slac.stanford.edu/download/attachments/192207763/Pgp2bAxi.cpp?version=1&modificationDate=1441820367000&api=v2) Lane#0

Address[0xA001FFFF:0xA0010000] = [PGP Monitor,](https://confluence.slac.stanford.edu/download/attachments/192207763/Pgp2bAxi.cpp?version=1&modificationDate=1441820367000&api=v2) Lane#1 (DPM only)

Address[0xA002FFFF:0xA0020000] = [PGP Monitor,](https://confluence.slac.stanford.edu/download/attachments/192207763/Pgp2bAxi.cpp?version=1&modificationDate=1441820367000&api=v2) Lane#2 (DPM only)

Address[0xA003FFFF:0xA0030000] = [PGP Monitor,](https://confluence.slac.stanford.edu/download/attachments/192207763/Pgp2bAxi.cpp?version=1&modificationDate=1441820367000&api=v2) Lane#3 (DPM only)

Address[0xA004FFFF:0xA0040000] = [PGP Monitor,](https://confluence.slac.stanford.edu/download/attachments/192207763/Pgp2bAxi.cpp?version=1&modificationDate=1441820367000&api=v2) Lane#4 (DPM only)

Address[0xA005FFFF:0xA0050000] = [PGP Monitor,](https://confluence.slac.stanford.edu/download/attachments/192207763/Pgp2bAxi.cpp?version=1&modificationDate=1441820367000&api=v2) Lane#5 (DPM only)

Address[0xA006FFFF:0xA0060000] = [PGP Monitor,](https://confluence.slac.stanford.edu/download/attachments/192207763/Pgp2bAxi.cpp?version=1&modificationDate=1441820367000&api=v2) Lane#6 (DPM only)

Address[0xA007FFFF:0xA0070000] = [PGP Monitor,](https://confluence.slac.stanford.edu/download/attachments/192207763/Pgp2bAxi.cpp?version=1&modificationDate=1441820367000&api=v2) Lane#7 (DPM only)

Address[0xA008FFFF:0xA0080000] = [PGP Monitor,](https://confluence.slac.stanford.edu/download/attachments/192207763/Pgp2bAxi.cpp?version=1&modificationDate=1441820367000&api=v2) Lane#8 (DPM only)

Address[0xA009FFFF:0xA0090000] = [PGP Monitor,](https://confluence.slac.stanford.edu/download/attachments/192207763/Pgp2bAxi.cpp?version=1&modificationDate=1441820367000&api=v2) Lane#9 (DPM only)

Address[0xA00AFFFF:0xA00A0000] = [PGP Monitor](https://confluence.slac.stanford.edu/download/attachments/192207763/Pgp2bAxi.cpp?version=1&modificationDate=1441820367000&api=v2), Lane#10 (DPM only)

Address[0xA00BFFFF:0xA00B0000] = [PGP Monitor](https://confluence.slac.stanford.edu/download/attachments/192207763/Pgp2bAxi.cpp?version=1&modificationDate=1441820367000&api=v2), Lane#11 (DPM only)

#### **Memory Address**

All AXI-Lite memory addresses are byte based. For [Pgp2bAxi.cpp](https://confluence.slac.stanford.edu/download/attachments/192207763/Pgp2bAxi.cpp?version=1&modificationDate=1441820367000&api=v2), addrSize = 4.

# Updating the .bit image on the SD memory card

The .bit image on the SD memory card can be updated using the following commands:

\$ scp \$TARGET\_PATH root@\$IP\_ADDRESS:/mnt/boot/fpga.bit

- \$ ssh root@\$IP\_ADDRESS
- # sync
- # reboot

Where \$TARGET\_PATH is the path to the new .bit file and \$IP\_ADDRESS is the IP address of the RCE that you want to update. The "sync" command synchronizes the SD memory card.